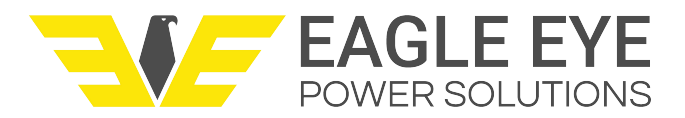

# **Communication Protocol Implementation Instructions.**

#### **IMPORTANT SAFETY INSTRUCTIONS**

To reduce risk of injury or damage to equipment please refer to your battery charger manual before operation.

## **How to employ Simple Network Management Protocol Version 2 (SNMPv2) Communication Protocol on Utility Battery Charger.**

SNMPv2 is a standard communication protocol available on all models of Utility Battery Chargers.

Steps to activate:

4.

- 1. Power up the battery charger by applying AC or DC power to the charger. The charger's User Interface Module(UIM) can operate on either AC or DC power.
- 2. Connect your RJ45 Ethernet cable to the port located on the UIM. This port is 10/100BASE-TX with auto crossover.
- 3. Configure the settings per the table below in your SNMPv2 manager software (SCADA manager, protective relay, etc).

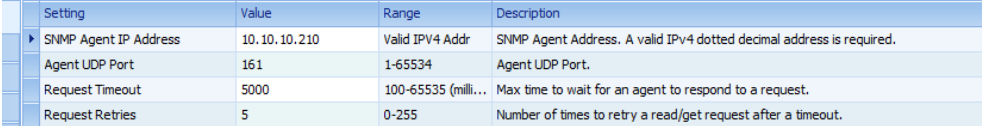

Below are the Object Identifiers(OIDs) you can to load into your SNMPv2 manager/software. The OIDs correspond to the listed battery charger alarms. Also load the specified description of each alarm for displaying and reporting. The OID values are either "0" for alarms that are not triggered or "1" for alarms that are triggered.

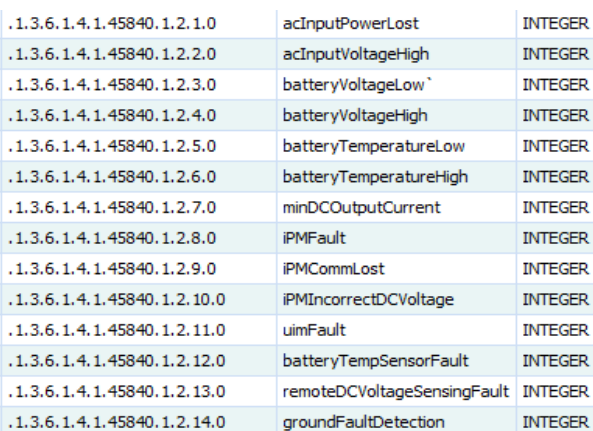

Eagle Eye *CONFIDENTAL*: This document and the information contained herein are the property of Eagle Eye. Its content shall not be reproduced, recorded, disclosed or used in any manner except as expressly authorized by Eagle Eye.

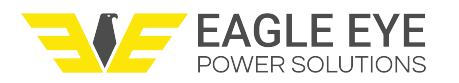

- 5. All battery chargers ship set with a default IP address of 10.10.10.210 from the factory unless otherwise specified by the customer.
- 6. As a no-charge service, an XML file for Schweitzer Engineering Laboratories (SEL) devices can be provided to auto populate all of these to your SEL device. Contact your provider or industry partner to get this file emailed to you. Be aware you may have to update your SEL firmware version for this file to work.

#### **How to employ a Modbus Communication Protocol on Utility Battery Chargers.**

Modbus communication protocol must be specified when ordering because it is not a standard feature.

This optional communication package can be ordered as either RS-232 or RS-485

Models: 48 & 130V

Steps to activate:

- 1. Power the battery charger by applying AC or DC power to the charger. The UIM can operate on either AC or DC power.
- 2. Connect your relay to the serial port provided on the front of the charger located on the UIM.
- 3. In your relay input, configure the following settings for polling the battery charger as a slave: baud rate=19200, Bits=8, Stop Bit=1, Full Duplex(RS-232), Half Duplex (RS-485), Server address set=1, Poll Timeout=2000.
- 4. Below are the OIDs you will need to load into your SCADA manager, protective relay, etc. The OIDs correspond to the listed utility battery charger alarms. Also load the specified description of each alarm for displaying and reporting. The OID values are either "0" for alarms that are not triggered or "1" for alarms that are triggered.

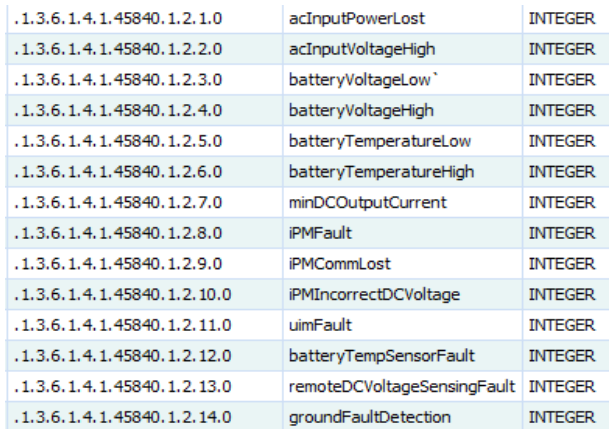

- 5. As a no-charge service, an XML file for SEL devices can be provided to auto populate all of these to your SEL device. Contact your provider or industry partner to get this file emailed to you. Be aware you may have to update your SEL firmware version for this file to work.
- Eagle Eye *CONFIDENTAL*: This document and the information contained herein are the property of Eagle Eye. Its content shall not be reproduced, recorded, disclosed or used in any manner except as expressly authorized by Eagle Eye.

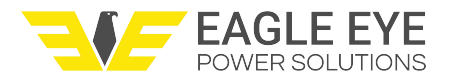

# Common RS485 configuration example.

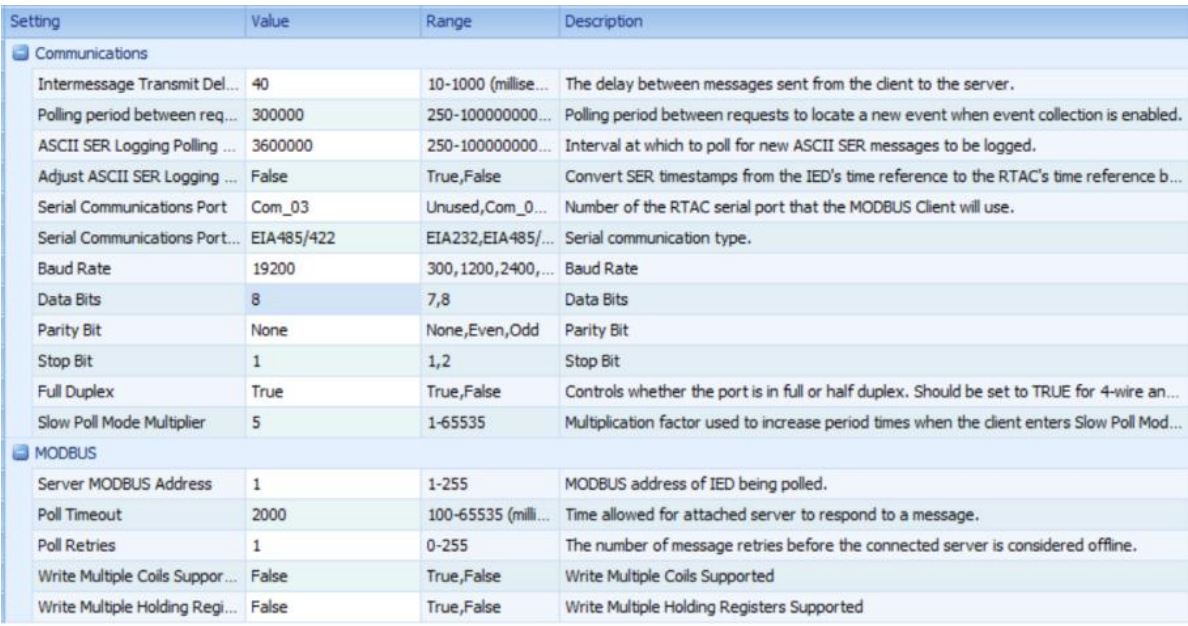

## Common RS232 configuration example.

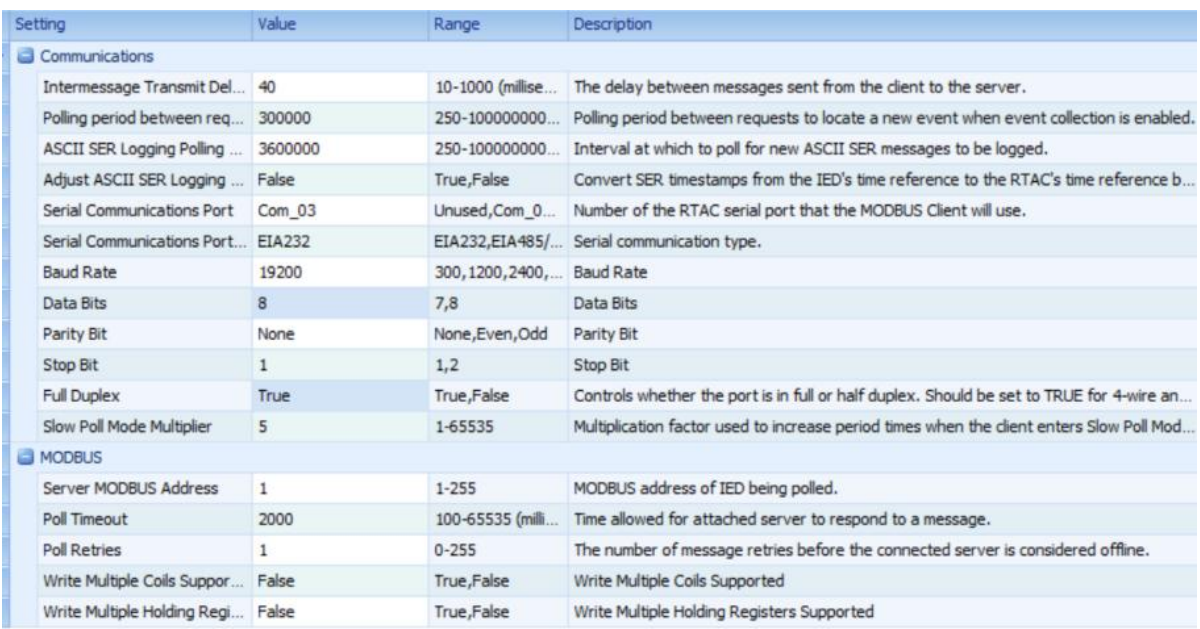